### Select the My Mocs Net portal from www.utc.edu

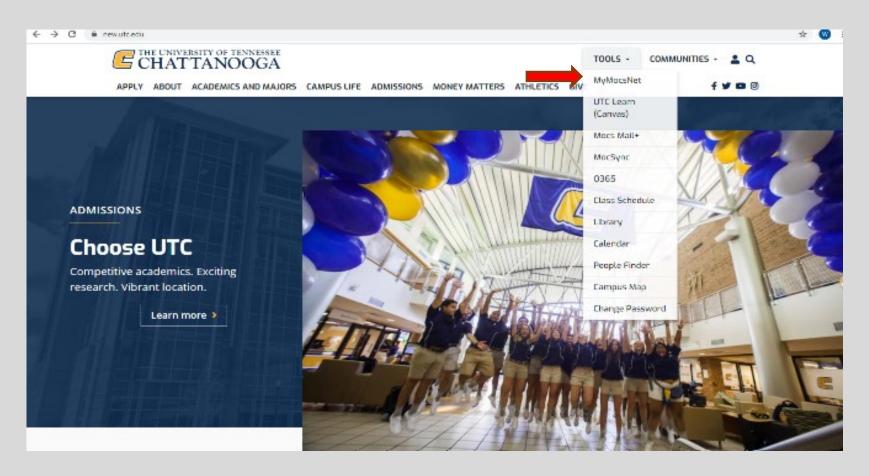

### \*\*\*Important Notice for New Students\*\*\*

Your UTC ID will be provided in your Acceptance information from Admissions. Students needing assistance with login credentials can visit our <a href="Information Technology">Information Technology</a> page.

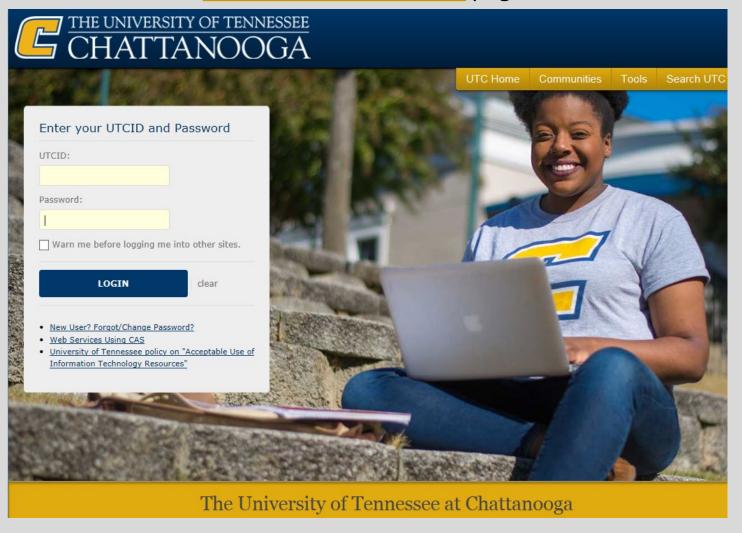

### Go to the Money Tab

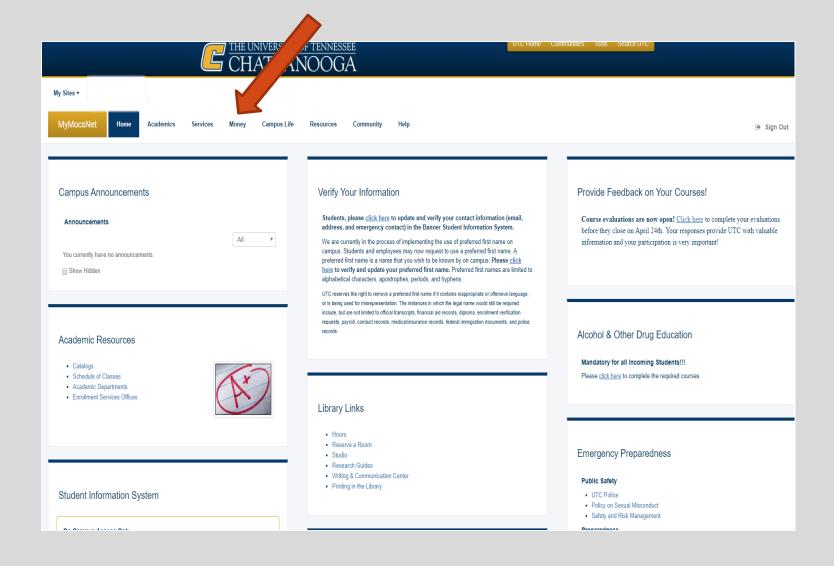

# Scroll down to Financial Aid Awards (bottom of page) and click on Financial Aid Menu

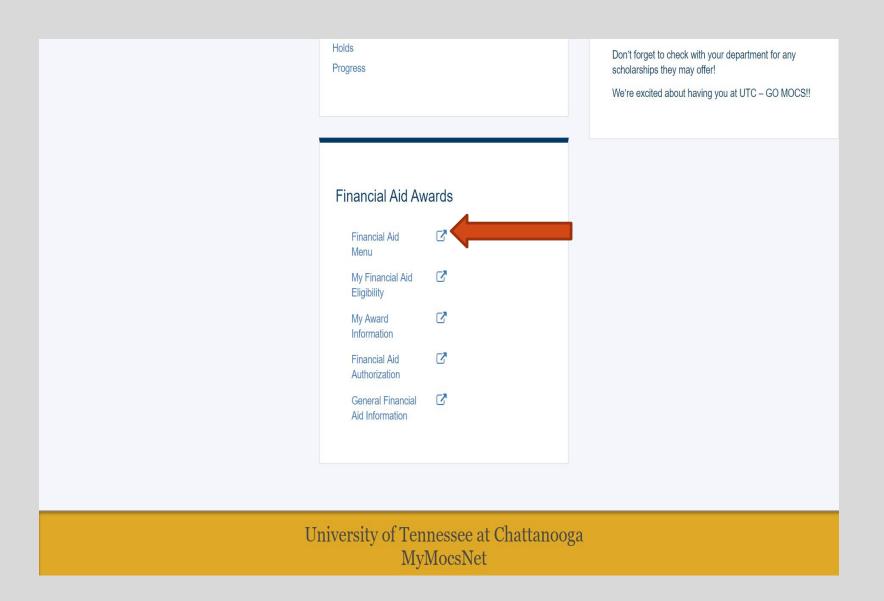

## Select 'My Bookstore Loan'

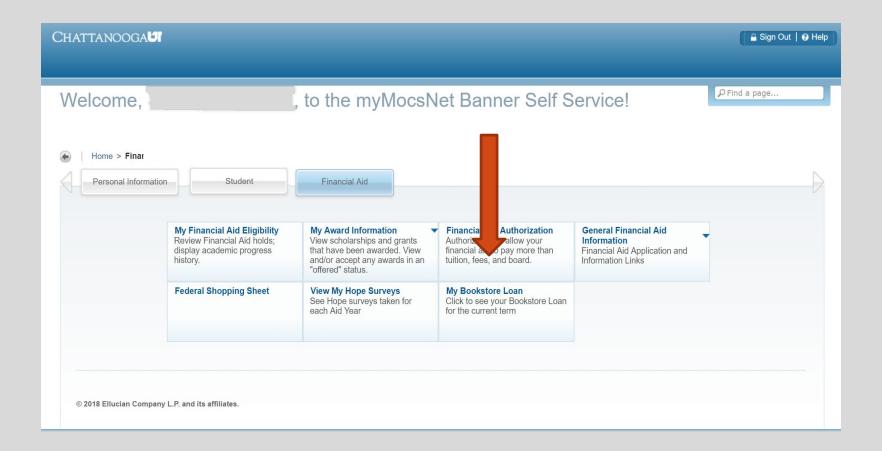

#### View total Financial Aid Bookstore Loan and Balance

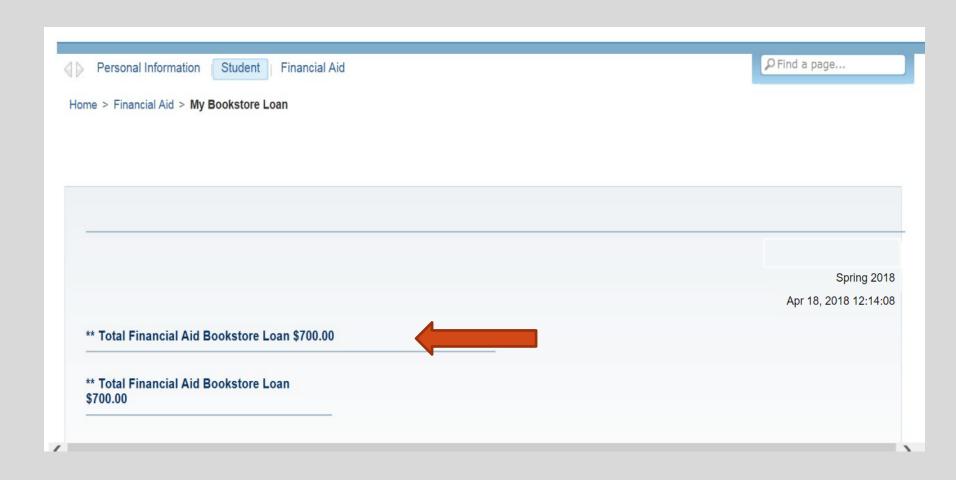

# We look forward to having you at UTC!

Go Mocs!!!

**Questions?** 

Do you have more questions about how about how Financial Aid works at UTC? Then check out the information provided on our home page, www.utc.edu/financial-aid.

Didn't find the answer you needed?

Submit a request through our new Mocs One Center.